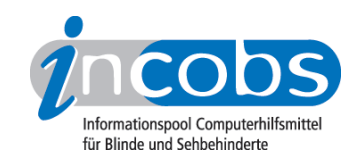

# Test Februar 2011 Apple Mac mit dem Screenreader VoiceOver

von Michaela Freudenfeld

Bei blinden Computernutzern ist die Firma Apple immer häufiger im Gespräch. Anlass ist der im Betriebssystem Mac OS integrierte Screenreader VoiceOver. Dieser soll das Betriebssystem und zahlreiche Anwendungen für blinde Anwender zugänglich machen.

In diesem Artikel fassen wir unseren bisherigen Kenntnisstand über den Screenreader zusammen. Basis bilden die Ergebnisse unserer eigenen INCOBS-Tests (VoiceOver im Internet und auf Betriebssystemebene) sowie gemeinsame Erprobungen und Interviews mit Apple-Experten.

# ■ Wie funktioniert VoiceOver?

VoiceOver ist ein fester Bestandteil des Betriebssystems Mac OS X. Zur Aktivierung bzw. auch Deaktivierung reicht ein Shortcut. Alternativ kann man die Aktivierung auch im Menü der Mac-Bedienhilfen vornehmen. Im aktivierten Zustand kann man VoiceOver über die Systemeinstellungen individuell einrichten.

VoiceOver hat eine etwas andere Bedienphilosophie als die bekannten Screenreader für Windows. Bei diesen steht der Fokus immer sofort auf Elementen wie Startknopf, Textanfang in einem Textdokument, Zelle in einer Kalkulation oder ein bestimmtes Icon auf dem Desktop. Je nach Anordnung auf dem Bildschirm wechselt der Fokus in verschiedene Kategorien wie Inhalt, Menü etc. VoiceOver hingegen gruppiert die Elemente zunächst. Zum Beispiel muss man sich beim Öffnen einer Internetseite mit Safari zuallererst für eine Gruppe entscheiden: etwa Symbolleiste, Lesezeichen oder Seitenbereich mit HTML-Content. Man navigiert zunächst auch nur innerhalb dieser und ein Wechsel in eine andere Gruppe, etwa das Menü, muss aktiv ausgelöst werden. Er passiert nicht, weil man zufällig in der Nähe des Menüs steht. Navigiert der Anwender nun mit VoiceOver innerhalb einer dieser Zusammenfassungen, werden zunächst nur die Namen der Elemente gesprochen, die sich auf dem Bildschirm befinden. Um weitere Informationen zu erhalten bzw. in der Symbolleiste einen Befehl auszuführen, muss der Anwender mithilfe von VoiceOver aktiv mit diesen Elementen "interagieren". Hierzu gibt es - und das ist wieder ähnlich wie bei Screenreadern für Windows - Steuerungsbefehle, die immer aus den sogenannten "VoiceOver-Tasten" (CTRL+ Wahltaste) und einer oder mehreren dem Befehl entsprechenden zusätzlichen Tasten bestehen. Wem das zu viele Tasten auf einmal sind, der kann die VoiceOver-Tasten auch auf eine individuell festgelegte alternative Taste umlegen.

Besonders an der Bedienung des MacBook ist das Multi-Touch-Trackpad, das man mit so genannten Gesten bedient. Vereinfacht gesagt, sind das spezielle Drück-, Tipp- und Wischbewegungen mit den Fingern auf dem Pad. Auch VoiceOver interpretiert diese Bewegungen und ermöglicht so einem blinden Nutzer eine Alternative,

Bildschirminhalte zu erfassen und Befehle auszuführen. Erfahrungsberichten von Usern zufolge bedarf es jedoch ein wenig Übung, mit dieser für blinde Personen ungewohnten Bedienart umzugehen.

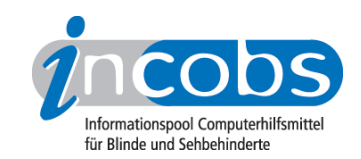

## $\blacksquare$  Welche Hilfsmittel-Komponenten können eingesetzt werden?

Ganz und gar kostenlos ist der Einsatz von VoiceOver nicht. Zwar ist der Screenreader in das Betriebssystem Mac OS integriert, jedoch momentan nur mit englischer Sprachausgabe. Wer eine deutsche Sprache braucht, muss sich diese dazukaufen. Es bietet sich z.B. von Acapela ein Paket aus den Stimmen Julia, Klaus und Sarah für zurzeit knapp über 100 Euro an. Noch günstiger ist eine Stimme von CereProc (Alex oder Gudrun) für rund 35 Euro.

Apple selbst hat auf seiner Website eine Rubrik eingerichtet, die sich mit dem Themenkomplex "Behinderung und Computer" auseinandersetzt. Dort gibt es Hinweise auf die systemeigenen Bedienhilfen sowie eine Auflistung der einsetzbaren Braillezeilen. [\(www.apple.com/de/accessibility](http://www.apple.com/de/accessibility) 1, Hinweis: der Webauftritt ist leider nicht vollständig barrierefrei).

# ■ VoiceOver und das Betriebssystem Mac OS X

Um zu überprüfen, wie gut man mit VoiceOver typische Aufgaben auf der Betriebssystemebene des Mac ausführen kann, haben wir uns an den [Testinstrumenten für den Windows-7-Test](http://incobs.info/produktinfos/screenreader/windows7_2011/methode.php) 2 orientiert.

Insgesamt sind wir zu einem guten Ergebnis gekommen. Bei der Dateiverwaltung, der Suchfunktion, dem Öffnen-mit-Dialog sowie der Apple-Hilfe gab es überhaupt keine Probleme. In der Systemanmeldung ergaben sich leichte Einschränkungen, weil die deutsche Sprachausgabe nicht sofort verfügbar war. Beim Apple-Taschenrechner gab es keine Sprachbegleitung, die Kontrolle auf der Braillezeile war aber möglich.

Im Rahmen unserer Aufgaben gab es so gut wie keine Fokusverluste und bis auf die beiden genannten Stellen auch keine weiteren Begleitaussetzer. Letzteres ist bei Windows-Screenreadern häufiger ein Problem. Hier beobachten wir immer wieder, dass der eine oder andere wichtige Button oder Fenstertext ausgelassen wird, mühsam gesucht oder explizit abgefragt werden muss.

#### **n** Im Internet

Bei diesem Test haben wir die Erfassbarkeit einer Vielzahl von typischen Elementtypen auf Webseiten überprüft. Hierzu zählten beispielsweise verschiedene Textdarstellungen, Links, Grafiken und Formularelemente, aber auch komplexere Elemente wie Flash-Videos, WAI-ARIA-Elemente oder Javascript. VoiceOver wurde im Zusammenhang mit dem aus dem Hause Apple stammenden Browser Safari getestet.

Das Ergebnis kann sich auch hier sehen lassen. Viele unserer Testelemente konnten sicher erfasst werden. Dazu zählen die wichtigsten Textstrukturierungen, Formularelemente, korrekt ausgezeichnete Grafiken oder Text- und Grafiklinks. Einige Elementtypen werden bislang aber auch noch vernachlässigt (z.B. Imagemaps, Sprachwechsel, WAI-ARIA).

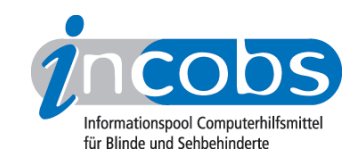

Interessant für blinde Nutzer ist das Prinzip der WebSpots. Mit WebSpots werden von VoiceOver automatisch unterschiedliche Seitenbereiche und Elementtypen interpretiert. Unklar ist die Regel, nach der VoiceOver diese WebSpots setzt. In unserem Test wurden z.B. Linklisten, das Servicemenü, die Sitemap und inhaltlich unterschiedliche Textbereiche mit eigenen WebSpots ausgestattet. Unsere Testseite wurde so sinnvoll strukturiert. Man konnte sich ähnlich wie Sehende einen Überblick verschaffen.

## ■ Bekannte Einschränkungen: VoiceOver und gängige Büro-Anwendungen

Ein von Nutzern und Experten viel diskutierter Aspekt ist die mangelnde Bedienbarkeit gängiger Bürosoftware durch VoiceOver. Apple listet auf seiner Webseite sowohl eigene als auch eine ganze Reihe Apple-fremde Anwendungen auf, die gut bedienbar sein sollen. Nach unseren Erkenntnissen scheinen Apple-eigene Programme wie Safari, Mail, TextEdit oder Unterhaltungsanwendungen wie iTunes gut bedienbar zu sein. Mit Office-Anwendungen hat VoiceOver aber nach wie vor Probleme. Und zwar auch, wenn sie aus dem eigenen Hause kommen (iWork) und ganz besonders, wenn es keine Programme von Apple sind (OpenOffice, Microsoft Office). In der Arbeitswelt spielen aber gerade Anwendungen zur Textverarbeitung, Tabellenkalkulation oder Präsentationsprogramme eine große Rolle. Der Marktanteil von Microsoft Office in deutschen Büros ist nach wie vor vorherrschend. Die Nutzung zumindest einer mit Microsoft Office gut kompatiblen und im Funktionsumfang gleichwertigen Alternative ist zwingend, wenn VoiceOver für den professionellen Arbeitsplatz empfohlen werden soll. Auch die Nutzung von Apple TextEdit stellt aufgrund eines vergleichsweise kleinen Funktionsumfangs und Kompatibilitätsproblemen mit anderen Textverarbeitungen keine Alternative dar.

# **n** Unser Fazit

Sicherlich spielt es für das gute Ergebnis von VoiceOver im Internet und auf Betriebssystemebene eine Rolle, dass System und Screenreader aus dem gleichen Hause stammen.

Aufgrund der noch fehlenden Zugänglichkeit von Apple-fremden Office-Anwendungen und der noch nicht ausreichenden Unterstützung vollwertiger Alternativen (z.B. iWork) können wir nach wie vor keine Empfehlung für den beruflichen Einsatz geben. Wer diese typischen Büroanwendungen allerdings nicht benötigt, wird mit VoiceOver durchaus zufrieden sein.

Was uns begeistert: Apple verfolgt mit der integrierten Screenreaderlösung einen Ansatz, durch den Blinde keine Sonderlösung brauchen. Sie sind als Anwendergruppe von vornherein eingebunden. Dieses Vorgehen ist richtungsweisend und vorbildlich. Weiter so!

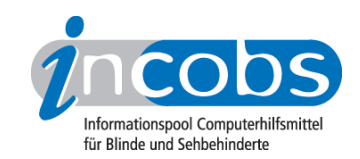

## ■ VoiceOver für unterwegs: iPhone und iPad

Neben dem stationären Arbeitsplatz und dem MacBook für unterwegs spielt VoiceOver auch in anderen, vor allem für das mobile Arbeitsleben relevanten Geräten von Apple eine große Rolle. So macht VoiceOver auch das iPhone und das iPad für blinde Nutzer zugänglich. Neben der reinen Ausgabe von Bildschirminhalten geht es bei diesen Geräten vor allem auch darum, wie gut blinden Personen die Touchscreenbedienung gelingt. Diese funktioniert ähnlich wie auf dem TrackPad mit unterschiedlichen Fingergesten. Die Ausgabe erfolgt über eine deutsche Sprachausgabe (Yannick), die dieses Mal zum Lieferumfang dazugehört.

Mit ein wenig Übung funktioniert die Nutzung dieser Geräte durch Blinde gut. Carsten Albrecht hat seine Erfahrungen sowie [nützliche Informationen zu iPhone und iPad in](http://incobs.info/produktinfos/handys/iphone4.php) [einem separaten Artikel](http://incobs.info/produktinfos/handys/iphone4.php) 3 zusammengefasst.

#### $\blacksquare$  Links

- 1. <http://www.apple.com/de/accessibility>
- 2. [http://incobs.info/produktinfos/screenreader/windows7\\_2011/methode.php](http://incobs.info/produktinfos/screenreader/windows7_2011/methode.php)
- 3.<http://incobs.info/produktinfos/handys/iphone4.php>